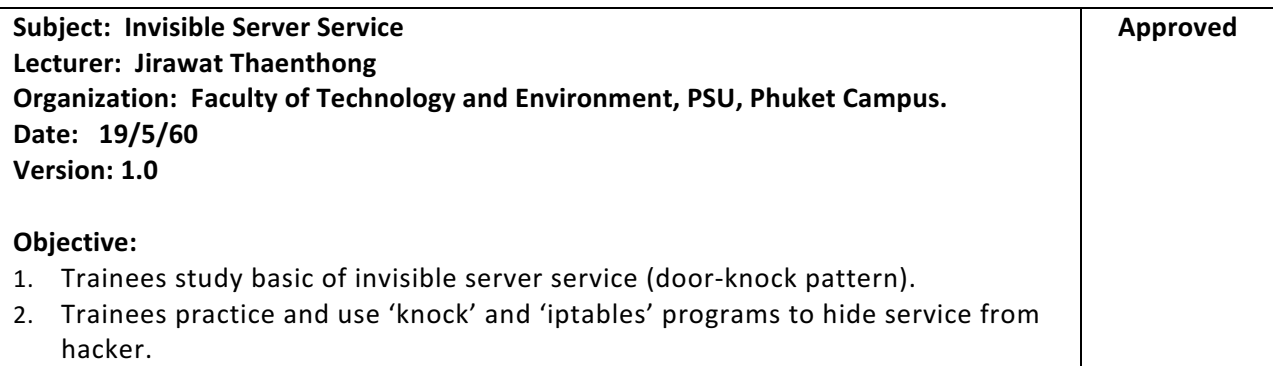

# **Instructions& Prerequisites:**

- Trainees should have basic skill of Linux commands and iptables program.
- Ubuntu 16.04 Virtual machine (VirtualBox/VMware)

# **Concepts:**

- Nmap is a scanner program.
- Nmap refers to closed ports as those that do not have a daemon listening behind them.
- Nmap refers to filtered ports, it means that a firewall of some kind is preventing access to the IP address that is scanning
- Nmap reports three states, such as unfiltered, open/filtered, and closed/filtered.
- Nmap, https://nmap.org/book/man-port-scanning-basics.html
- iptables DROP is different from iptables REJECT
	- $\circ$  Use REJECT rule when you want the other know the port is unreachable, and use DROP rule for connections to hosts you don't want people to see.
- Use iptables to block some port with '-j REJECT' pattern  $\leftarrow$  This generates an ICMP Port Unreachable response. Hacker will learn the port was blocked with '-j REJECT'
- Use 'iptables' to response the ports are scanning that are unused and closed, and also not filtered as follows:
	- $\circ$  –j REJECT-reject-with tcp-reset  $\leftarrow$  This is better.

## **Task 1: Install and configure knockd (Linux-based)**

1. Update apt package

## $$$  sudo apt update  $\leftarrow$  We use this command instead of apt-get

2. Install knockd package

# **\$ sudo apt install knockd**

3. Open main configuration file "/etc/knockd.conf" with some editor (e.g. nano, pico). Look at an example of configuration

```
[options]
      UseSyslog
[openSSH]
      sequence = 7000,8000,9000
      seq_timeout = 5command = /sbin/iptables -A INPUT -S %IP% -p tcp --dport 22 -j ACCEPT
      tcpflags = syn
[closeSSH]
      sequence = 9000,8000,7000
      seq\_timeout = 5<br>command = /
                  = /sbin/iptables -D INPUT -s %IP% -p tcp --dport 22 -j ACCEPT
      tcpflags = syn
______________________________________________________________________________
```
\_\_\_\_\_\_\_\_\_\_\_\_\_\_\_\_\_\_\_\_\_\_\_\_\_\_\_\_\_\_\_\_\_\_\_\_\_\_\_\_\_\_\_\_\_\_\_\_\_\_\_\_\_\_\_\_\_\_\_\_\_\_\_\_\_\_\_\_\_\_\_\_\_\_\_\_\_\_

4. Change TCP port sequence as you need, e.g. 1111, 2222, 3333, 4444

sequence = 1111, 2222, 3333, 4444

**5.** Change default log file from /var/log/syslog to /var/log/portknocking.log

LogFile  $=$  /var/log/portknocking.log

#### **Finally, you have this**

```
[options]
      UseSyslog
      LogFile = /var/log/portknocking.log
[openSSH]
                  = 1111,2222,3333seq\_timeout = 5command = /sbin/iptables -A INPUT -s %IP% -p tcp --dport 22 -j ACCEPT<br>tcpflags = syn
      tcpflags
[closeSSH]
      sequence = 3333, 2222, 1111
      seq_timeout = 5
      command = /sbin/iptables -D INPUT -s %IP% -p tcp --dport 22 -j ACCEPT
      tcpflags = syn
```
**\_\_\_\_\_\_\_\_\_\_\_\_\_\_\_\_\_\_\_\_\_\_\_\_\_\_\_\_\_\_\_\_\_\_\_\_\_\_\_\_\_\_\_\_\_\_\_\_\_\_\_\_\_\_\_\_\_\_\_\_\_\_\_\_\_\_\_\_\_\_\_\_\_\_\_\_\_\_**

**\_\_\_\_\_\_\_\_\_\_\_\_\_\_\_\_\_\_\_\_\_\_\_\_\_\_\_\_\_\_\_\_\_\_\_\_\_\_\_\_\_\_\_\_\_\_\_\_\_\_\_\_\_\_\_\_\_\_\_\_\_\_\_\_\_\_\_\_\_\_\_\_\_\_\_\_\_\_**

- 6. Start the Service
	- 6.1. Open knockd initialization file (/etc/default/knockd)
	- 6.2. Change  $0 \rightarrow 1$

#### **START\_KNOCKD=1**

6.3. Fix the default network interface, e.g. ens33 (assume your server use this interface)

# **KNOCKD\_OPTS="-i ens33"**

6.4. Restart service

#### **\$ sudo systemctl restart knockd**

- 7. Test Your Install
	- 7.1. From server, you can monitor the knock log file (/var/log/portknocking.log).

## **\$ sudo tail –f /var/log/portknocking.log**

7.2. From client,

Install knock

- \$ sudo apt update
- **S** sudo install knockd

7.3. Run knock

\$ knock [options] <host> <port [:proto] > <port[:proto]> <port[:proto]>

From your default configuration (/etc/knockd.conf), you can test connect to server as following example

\$ knock 172.16.94.133 1111:tcp 2222:tcp 3333:tcp **←**Assume server ip addr = 172.16.94.133

**What did you see on server?** 

\$ knock 172.16.94.133 3333:tcp 2222:tcp 1111:tcp

**What did you see on server?** 

- 8. Testing your iptables
	- 8.1. Make sure all connections from localhost are allowed.

#### \$ sudo iptables -A INPUT -s 127.0.0.0/8 -j ACCEPT

8.2. Keep track of associated connections and to ensure any existing connections are acknowledged and responsed

## \$ sudo iptables -A INPUT -m state --state ESTABLISHED, RELATED -j ACCEPT

8.3. Make sure you block all inbound traffic to server

## $$$  sudo iptables -A INPUT -j DROP

8.4. Verify your iptables rules

**\$ sudo iptables -nvL**

9. Saving iptables rules

Now, you have knock service for sshd. However, you have to save all iptables rules that run from calling knock service.

**\$ sudo apt install iptables-persistent**

**\$ sudo iptables-save**

**Iptables rules are kept at /etc/iptables** 

## **Task 2: Test invisible server service**

- 1. From client
	- 1.1. Use "nmap" to scan your service on server

**\$ nmap 172.16.94.133**

**Nmap seems to think the sshd service is not run on server.** 

1.2. Test connect server with ssh client

**\$ ssh simon@172.16.94.133** ß**Server IP address = 172.16.934.133, and account=simon**

#### You cannot connect to server because the iptables rule blocks your connection

1.3. Knock server to open sshd

## \$ knock 172.16.94.133 1111:tcp 2222:tcp 3333:tcp

1.4. Test ssh connection

**\$ ssh simon@172.16.94.133**

#### Now, you can connect to server with ssh client

1.5. Knock server to close sshd when you do not need service.

\$ knock 172.16.94.133 3333:tcp 2222:tcp 1111:tcp

# **Self-Study:**

You have to repeat all tasks in lab sheet several times to understand the solution. Write down your own report and share with your friends.

# **Homework**

You have no homework, but you should try to make invisible service on real server and try use different service. 

# **Remark:**

# **Do activity by yourself. Good Luck**